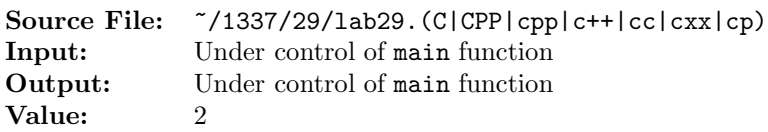

Write a decompress function to complement the compress function of Lab 25. The prototype is given by

void decompress(unsigned int info, unsigned int& age, unsigned int& grade, char& sex, double& GPA);

The function receives as input info, an unsigned int with the low-order 16 bits compressed as shown below.

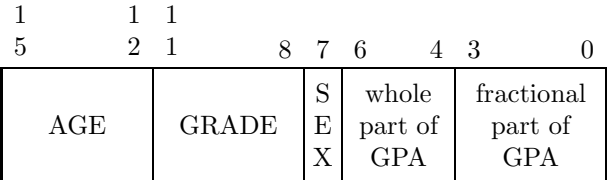

The function returns the child's age (from 3 through 18), grade in school (from 0 through 12), sex (either 'M' or 'F'), and grade point average (a number from 0.0 [all F's] through 4.0 [all A's]). Recall that a sex of 'M' was stored as one (1), and a sex of 'F' was stored as zero (0).

A sample main function for testing your function is shown in Figure 1 and a sample execution sequence is shown in Figure 2. To use the Makefile as distributed in class, add a target of lab29 to targets2srcfiles.

```
#include <iostream>
2 #include <cstdlib>
3 #include <iomanip>
   #include <bitset>
   #include <climits>
 6
   using namespace std;
 8
9 // printLine: prints a horizontal line of length hyphens to output
10 // stream os
11 void printLine(int length, ostream& os);
12
13 // decompress: decompresses the low-order 16 bits of info and
14 // returns age, grade, sex, and GPA
15 void decompress(unsigned int info, unsigned int& age,
16 unsigned int& grade, char& sex, double& GPA);
17
<sup>18</sup> extern const int N = sizeof(int) * CHAR_BIT; // # of bits in an int
19
20 int main()
21 {
22 unsigned int age, grade, info;
23 char sex;
24 double GPA;
25
26 // Prepare for floating-point output format; show one digit after
27 // the decimal point
28 cout << fixed << showpoint << setprecision(1);
29
```
Figure 1. /usr/local/1337/src/lab29main.C (Part 1 of 2)

```
30 printLine(78, cout);
31 cout << setw(76) << "332222222222111111111110000000000" << endl;
32 cout << " Age Grade Sex GPA Compress "
33 << "10987654321098765432109876543210" << endl;
34 printLine(78, cout);
35
36 while (cin >> info)
37 {
38 decompress(info, age, grade, sex, GPA);
39 cout << setw(5) << age << setw(8) << grade << setw(7) << sex
40 << setw(8) << GPA << setw(11) << info << setw(5) << "
41 << bitset<N>(info) << endl;
42 }
43
44 printLine(78, cout);
45
46 return EXIT_SUCCESS;
47 }
48
49 void printLine(int length, ostream& os)
50 {
51 char ch = \text{os.fill}();
52 os << setfill('-') << setw(length) << "-" << setfill(ch) << endl;
53 }
```
Figure 1. /usr/local/1337/src/lab29main.C (Part 2 of 2)

```
<sup>1</sup> newuser@csunix \tilde{ } cd 1337
2 newuser@csunix ~/1337> mkdir 29
3 newuser@csunix ~/1337> cd 29
4 newuser@csunix ~/1337/29> cp /usr/local/1337/data/29/* .
5 newuser@csunix ~/1337/29> cp /usr/local/1337/src/lab29main.C .
6 newuser@csunix ~/1337/29> cp /usr/local/1337/src/Makefile .
7 newuser@csunix ~/1337/29> touch lab29.cpp
8 newuser@csunix ~/1337/29> # Edit Makefile and lab29.cpp
9 newuser@csunix ~/1337/29> make lab29
10 g++ -g -Wall -std=c++11 -c lab29main.C -I/usr/local/1337/include -I.
11 g++ -g -Wall -std=c++11 -c lab29.cpp -I/usr/local/1337/include -I.
12 g++ -o lab29 lab29main.o lab29.o -L/usr/local/1337/lib -lm -lbits
13 newuser@csunix ~/1337/29> cat 01.dat
14 12736 9 64696 60199 55958
15 newuser@csunix ~/1337/29> cat 01.dat | ./lab29
16 ------------------------------------------------------------------------------
17 33222222222211111111110000000000
18 Age Grade Sex GPA Compress 10987654321098765432109876543210
19 ------------------------------------------------------------------------------
20 6 1 M 4.0 12736 00000000000000000011000111000000
21 3 0 F 0.9 9 00000000000000000000000000001001
22 18 12 M 3.8 64696 00000000000000001111110010111000
\begin{array}{cccccccc} \text{23} & & 17 & & 11 & & F & 2.7 & & 60199 & & 000000000000000000001110101100100111 \\ \text{24} & & 16 & & 10 & & M & 1.6 & & 55958 & & 0000000000000000000011011010010110 \end{array}24 16 10 M 1.6 55958 00000000000000001101101010010110
25 ------------------------------------------------------------------------------
26 newuser@csunix ~/1337/29> cat 01.dat | ./lab29 > my.out
27 newuser@csunix ~/1337/29> diff 01.out my.out
28 newuser@csunix ~/1337/29>
```
Figure 2. Commands to Compile, Link, & Run Lab 29